LING 300 - Topics in Linguistics: Introduction to Programming and Text Processing for Linguists

# Week 3

Basic Python 1

Whitespace is invisible and therefore tricky e.g. top word  $= 46401$  instances of  $\cdot$ Can run another sed to remove this, or a one-command fix: sed 's/ +/\n/g'

Similar, sed '/^\$/d' works but misses lines with spaces

•  $[0-9]$  is all digits (doesn't work to do e.g.  $[0-100]$ )

Quoting!

Be very careful with quoting! And  $(), []$ , etc. Each **'** requires another **'** to close it, each **"** requires another **"** to close it.

Syntax highlighting helps a lot.

Quoting!

Double quotes interpret arguments (e.g. "\$1") and escapes, Single quotes leave them be. [https://stackoverflow.com/questions/6697753/difference-between-single-and-d](https://stackoverflow.com/questions/6697753/difference-between-single-and-double-quotes-in-bash)

[ouble-quotes-in-bash](https://stackoverflow.com/questions/6697753/difference-between-single-and-double-quotes-in-bash)

• Whitespace (spaces, tabs, newlines) is interpreted as a delimiter between arguments! (See TLCL Ch. 7)

Stream Management!

● Be aware that almost all text filter commands can accept the input file as an argument (e.g. sed 's/sad/happy/g' input.txt)

• Careful with  $>$  (write) vs.  $>$  (append)

 $\bullet$  > and >> end the stream (alternatively can use tee)

Better to not generate auxiliary files, e.g.: grep love shakes.txt > lovelines.txt wc -l lovelines.txt

• This works, but adds cruft and obscures things later - if we come back in a day, how exactly did we get lovelines.txt? Once it's created we lose the "story," if you will. Thus piping!

grep love shakes.txt | wc -l

- Don't call programs like nano / less from a script: it'll stop execution of the script until you close that instance. nano/less are not text filters like grep/sed/tr/sort/etc.
	- They can \*receive\* input from stdin, they just don't pass it through to stdout

This and all further assignments should be runnable! (don't write the answer, write the code that generates it)

#### "Solutions" are posted on the course website

#### No claim to perfection, there is no perfect "right answer"!

## Variable Types define different sorts of data

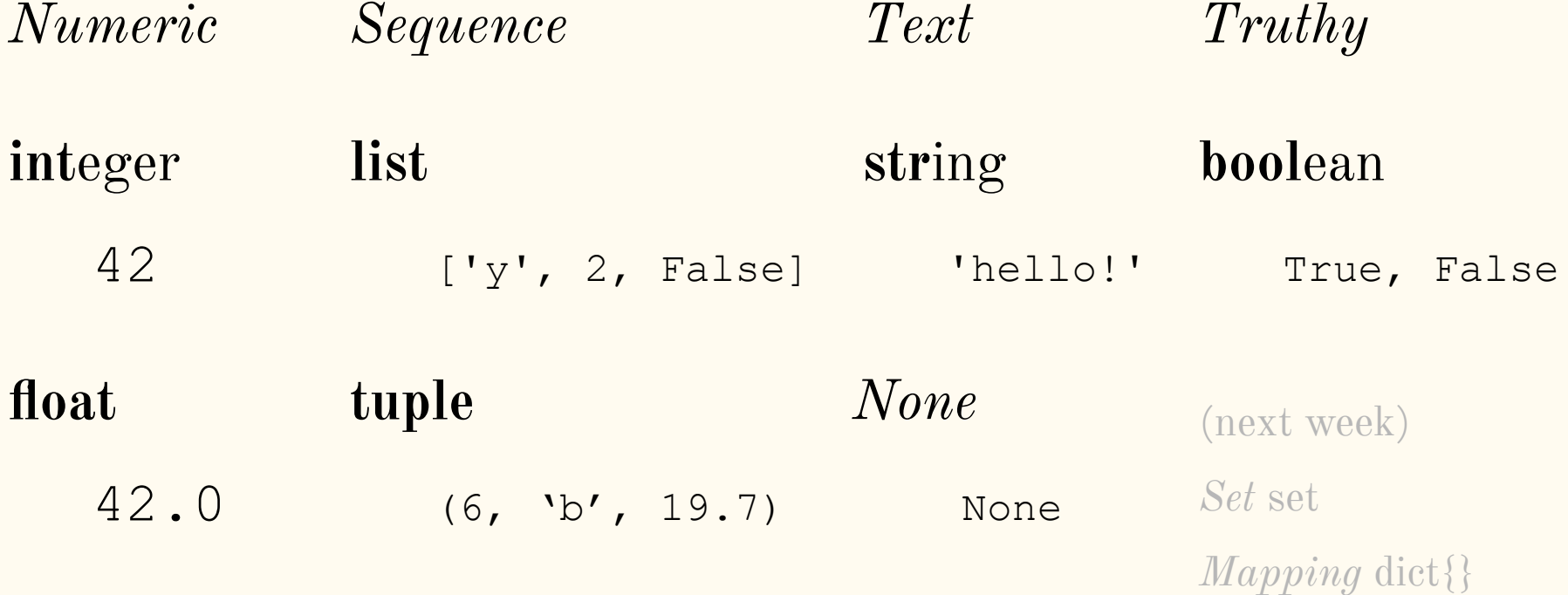

*Assignment*  $\epsilon$ 

 $year = 2020 # integer$ 

$$
msg = 'hooray!' # string
$$

e = 2.71828 # float

```
Equality Testing (==, !=, >, <, >=, <=)>>> year != 2016
   True
   >>> mssg == 'howdy!'
   False
   >> e <= 3
   True
```
*Arithmetic* (+, -, \*, /, \*\*)

>>> year \* 3 6060

>>> 'hip hip ' + mssg 'hip hip hooray!'

>>> e / 2 1.35914

*Incrementing* (arithmetic plus assignment)

 $>>$  year  $+= 18$ >>> year 2038

 $\gg$  mssq  $* = 5$ >>> mssg 'hooray!hooray!hooray!hooray!hooray!'

### **Functions** take input, do some computation, produce output

#### *Important Built-ins 1*

print(x)  $#$  print representation of x

help(x) # detailed help on x

type(x) # return type of x

(attributes are variables bound to objects)<sup>14</sup>  $dir(x)$  # list methods and attributes of x (methods are functions bound to objects)

### **Functions** take input, do some computation, produce output

#### *Important Built-ins 2*

sorted(x) # return sorted version of x

 $min(x)$ ,  $max(x)$  # mathematical operations sum(x)  $\#$  on sequences

int(x),  $f$ loat(x),  $b$ ool(x)  $\#$  'casting', a.k.a.  $list(x)$ , tuple $(x)$ , str $(x)$  # type conversion

### **Functions** take input, do some computation, produce output

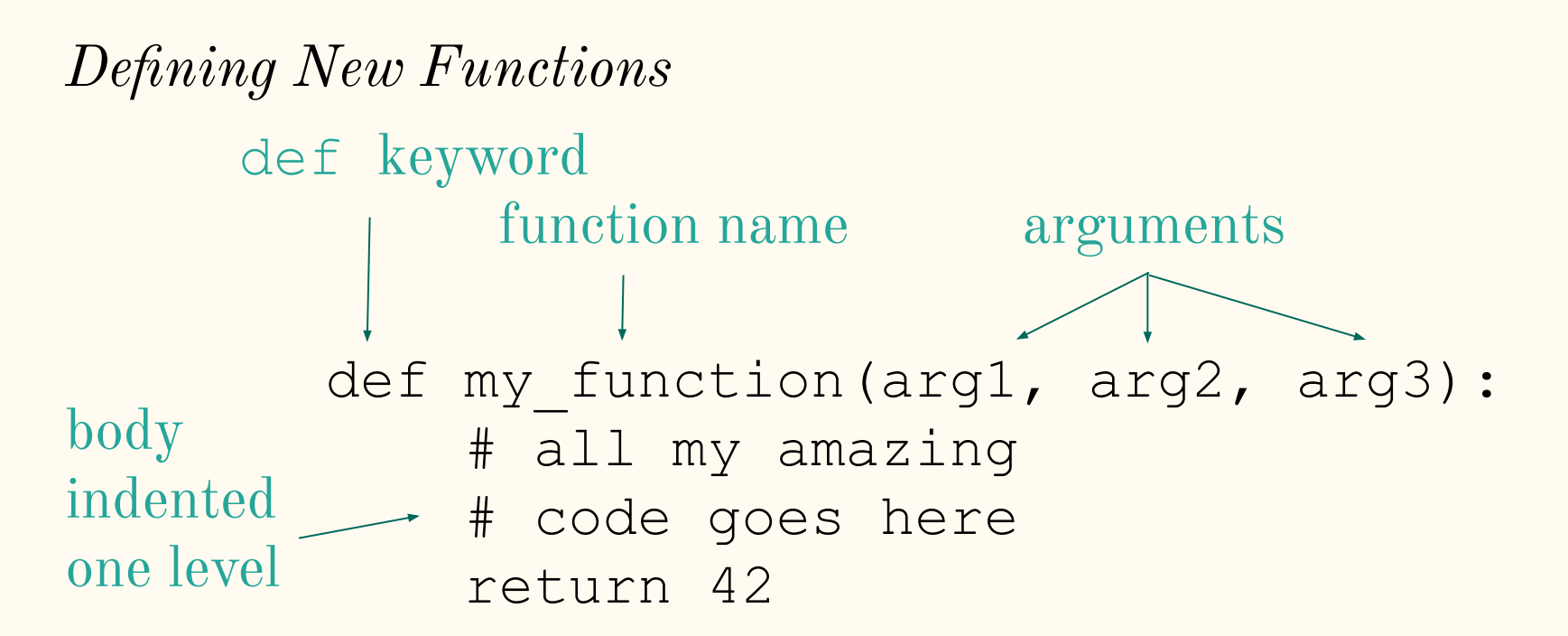

*Conditionals -* **if**, **elif**, **else** *-* enter section if condition is met

```
>> x = int(input("Please enter an integer: "))Please enter an integer: 42
>>> if x < 0:
... print('Negative!')
\ldots elif x == 0:
... print('Zero!')
... else:
      print('Positive!')
Positive!
```
#### *Loops -* **for** … **in** *-* loop over items of a sequence

```
>>> # Measure some strings:
... words = ['cat', 'window', 'defenestrate']
>>> for w in words:
\ldots print(w, len(w))
...
cat 3
window 6
defenestrate 12
```
#### *Loops -* **for** … **in** *-* loop over numbers by using **range**

```
>>> for i in range(5):
```

```
print(i)
```

```
…
```

```
0
1
```

```
\mathcal{L}3
```
#### *Loops -* **for** … **in** *-* for reading lines in a file with **open**

```
>>> for line in open('shakes.txt'):
```
... print(line)

1609

THE SONNETS

by William Shakespeare

#### *Loops -* **while** *-* loop until condition is met

```
>>> # Fibonacci: sum of two elements defines the next
\ldots a, b = 0, 1
\gg while a \lt 10:
... print(a, end=' ')
\ldots a, b = b, a + b... print('')
...
0 1 1 2 3 5 8
```
### Whitespace is obligatory for demarcating code blocks

The body of **function definitions** and **control flow elements** must be indented by one level

Recommended to be  $\rightarrow$  t-- one tab . . . . or four spaces

```
def run tests(func, tests):
...print('\tRunning {} tests on the '{}' function...'.
 \cdotserrors = \thetawith val, ret in tests:
\cdots ... . . . try:
\cdots \cdots \cdots if type(val) == tuple:
\cdots \cdots \cdots \cdots assert func(*val) == ret
\cdots \cdots \cdots \cdots \cdots assert func(val) == ret
       except AssertionError:
\cdots \cdots \cdots errors \leftarrow 1x-
    if errors == 0: \mathbb{R}print('\tAll tests passed!')¤¬
```
## Whitespace is obligatory for demarcating code blocks

- Most text editors deal with whitespace semi-intelligently
- E.g., emacs sees that a file ends in .py, and interprets the text as python code (syntax highlighting) and tries to make the whitespace consistent
- Pressing the [Tab] key will jump to the logical indent. But be careful e.g. closing control flow statements, try pressing [Tab] multiple times.

# String and List Indexing

>>> job\_title = 'LINGUIST'

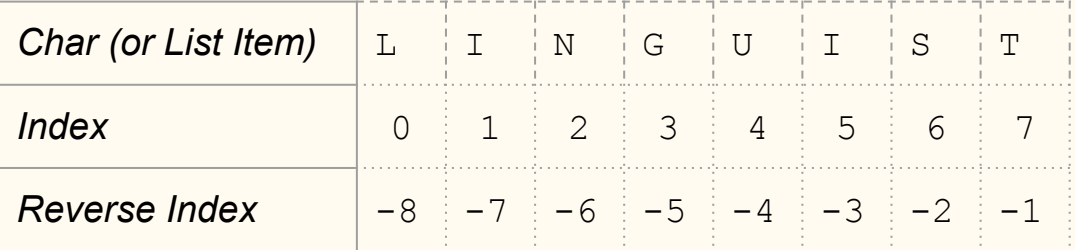

### Syntax: sequence[start:end]

```
>> job title[3:-1]'GUIS' # inclusive of start, not inclusive of end
```

```
>>> job_title[:5]
'LINGU' # can leave off start or end
```
## **String Methods** are functions associated with string objects

```
strip, rstrip, lstrip
>>> s = ' my sTrInGggg!\n'
>> s = s.strip()
>> s
'my sTrInGggg!'
>>> s = s.strip('!').strip('g')
>> s
'my sTrInG'
                                  3
```

```
upper, lower
>> s = s.lower()
>> s
'my string'
```

```
find
>> s.find('str')
```

```
replace
>>> s.replace('my','your')
'your string'
```

```
startswith, endswith
>>> s.startswith('balloon')
False
```
### List Methods are functions associated with list objects

```
append
\Rightarrow \times \times = [1, 4, 9, 16]
>> x.append(9)>>> x
[1, 4, 9, 16, 9]index 
>> x.index(4)1
```
**remove** deletes the first occurrence  $>>$  x.remove (9) >>> x  $[1, 4, 16, 9]$ 

pop removes and returns the last element  $>> x.pop()$ 9 >>> x [1, 4, 16]

# Strings and Lists

#### Strings are like sequences of characters

Key difference: lists are mutable strings are immutable can be changed cannot be changed  $my\_list[3] = 'yes'$  my\_str[3] = 'n'

```
String methods to convert to/from lists
split join
>>> s = 'my string' >>> ' '.join(['your','string'])
>>> s.split() 'your string'
['my', 'string']
```
# Assignment Walkthrough

Answers are short but can be tricky!

Think *Decomposition* how can I break this into smaller, doable sub-problems?

Tests provided after each function! (non-exhaustive)

# Assignment Walkthrough

#### You **must** do

 module load python/anaconda3.6 every time you login to Quest

Run the assignment with: python assignment.py

The assignment **must** run when you are done!